## **Памятка по оплате в КУЗГТУ**

## **за допобразование**

## **1. С помощью QR-кода**

Через мобильное приложение или на устройстве самообслуживания

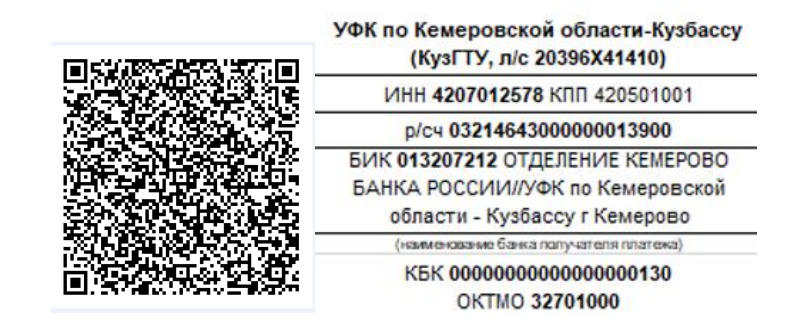

## **2. Через мобильное или Web-приложение Сбербанк Онлайн, на устройстве самообслуживания:**

Для совершения платежа следуйте пунктам меню:

Платежи > Образование > ВУЗы, колледжи, техникумы > **КУЗГТУ** > **Допобразование** > Выберите карту списания > введите ФИО плательщика, продолжить > введите назначение платежа > введите серию и номер паспорта, продолжить > введите сумму, продолжить > Оплатить